### v1.6.2i - 19/08/2016 13:29:11

Full Potential Run List updated with extra tick boxes.

Added Warning message to order history form. If the Edit/Create order form is loaded, you will not be able to change the customer. Selecting Yes on the Warning message will take you to the Edit/Create order so you can review and close.

Added Forced override on calculate price on Edit/Create order form. This will force to calculate price button to uses data from the currently selected customer at the top of the form. In addition, the Cost Price array is called and refreshed every time the calculate price button is clicked.

Added Splash screen to initialise database systems, this form shows a percentage bar and what task is being performed as the. Encapsulating all these systems in at start-up will improve operational efficiency. Please note that sometimes the system may take longer than normal to load and the screen may flicker.

Added Function Pause(NumberOfSeconds As Variant) to interrupt processing, allowing system resources to 'catch up'

Added Function VersionCheck() As Boolean, this function check to compatibility of both front end and back end of the database, and replaces previous inefficient method on switchboard. In addition, the inefficient version check method on the switchboard had been complete removed. Displayed fount end version number is assigned automatically from Core system variables, and the sidebar warning when required is still displayed.

Added module ModRefreshLinks this module houses Functions to automatically reconnect the database to the back end tables and is executed during the Splash screen start up. A Config.txt file is placed in with the front end in the same directory. If the links are not able to be established the database will examine the Config.txt for instructions as to where it can find the back end. If it still cannot find the back end the user will be prompted to locate it. Once this is successfully connected a new enter will be written to Config.txt for future reference. Please not that at present that the back database must be called 'DBStephensons.mdb'.

Added Function CheckConn(TableName As String) As Boolean, to return True if table can be located under current configuration.

Added function CheckBackEnd() to manage link table checks, and automatic selection of link recovery methods.

Added Function RelinkDriver(beDataBase As String, BackEndType As String, Optional strSearchPath) As Boolean, to locate linked tables, and rewrite Config.txt as needed.

Added Function RefreshLinks(strFileName As String) As Boolean, Refresh connection string to linked tables.

Added Function GetFileFolder(strType As String, strTitle As String) As String, to ask user to locate backend tables.

## v1.6.1i - 24/06/2016 15:54:52

Added qryLessThenCostListREQ and rptLessThenCostList to create a report of what is less then cost on an order that is been flagged with function LessThanCost(). A print button for this has been added to the on the pop-out form.

Added new supplier to help are on bulk purchase order, and added qualifier to sub form headers.

Fixed Customer group on Less than cost results on SAGE Preparation.

Added JJJLastOrderWhereOrder and JJJLastOrderDate60 to show customers that have not ordered for 7 to 60 days.

Function ShortTermNoOrder() to display a report automatically if a customer as not ordered for 7 to 60 days.

Added qryStockFromShop and qryStockFromShop with control on old future order summarised form to show any item ordered for a specific date that warehouse location is set to shop.

### v1.6.0i - 20/06/2016 09:14:03

Added Line Note to SAGE Prep on Zero values.

Added functions OrderREALValue(Me![OrderIDz]) and OrderRealCost(Me![OrderIDz]) to calculate real cost and order values for use on fill order form. Value block on fill order form refresh ever 1 second.

Extended Route manager customer listing, removed route qualifier. It will now show all active customers for the chosen day and is editable in a full potential run list style.

Added shortcut key function to Unit Of Measure on both order entry and fill order. While focus is set on the UOM field tapping the following keys will complete the field with the following value and move you to the next field:  $Q =$  Outer,  $W =$  KG,  $E =$  Each,  $Q =$  Outer,  $K =$  KG. You can still select using the dropdown box with the mouse. If you type with another keys first it will it will not accept it if UOM loses focus and if during any other typing you hit one of the shortcut keys the field will be complete with the value it is tied to.

#### v1.5.9i - 12/06/2016 23:00:00

Fixed Drivers log Order Value.

Added Account Ref to driver log for Sage and expanded date.

Fixed New Task Customer/supplier swop visibility.

Fixed New Task Tab Orders.

Fixed Temperature Log Tab Orders.

Added Ship Note qualifier to all Invoice sort order.

Removed Estimated Value from Full potential run list.

Added Line Value greater than or equal to, to SAGE Prep. This is set by entering the base value in the box at the top of the from and clicking refresh, default is 45. In addition, it will also display less then ZERO line Values to check for Credit Errors.

### v1.5.8i - 01/05/2016 16:08:00

Added function OrderEstimate(intOrder As Long). Pass an order ID and it will return the estimated value based on what a customer as ordered. The results of this function displays on the Create/Edit order from to show to show potential cost and margin of an order in progress.

Used OrderEstimate(intOrder As Long) when Calculate is click on both fill order and order edit/create forms. If it finds a value, you will be show a message that warns that all prices will be changed, if any have been changed manually these will be lost.

Added Function OrderEstimateCost(intOrder As Long). Pass an order ID and it will return the estimated cost value based on what a customer as ordered. The results of this function displays on the Create/Edit order from to show to show potential cost and margin of an order in progress.

Added picking note display box to Order Enter/Edit, note that this is none editable.

Added Function LessThanCost(intOrder As Long). Pass an order ID and it will return the number of products that are less than cost for that order.

When LessThanCost(intOrder As Long) is called and finds less than cost items, frmLessThanCostList is shown as a moveable pop out form. This form shows the order details and runs qryLessThenCostList showing all the items from that order that are less than cost along with evidence for its conclusion on gryLessThenCostList subform. This function is run on edit/create order and full order.

Updated Full potential run list report to show all orders places and their estimated value on the route planer form select a date and click full potential run list. To this end qryInvoice2 was added to allow unpicked orders to be calculated. This is useful when identifying if a customer has not places their order yet if they have a delivers normal on that day.

Rebuilt Sales calls system into new Task Manger system.

Added table tblTaskType to store task types for task manager.

Added table tblTaskManager to store tasks for task manger.

Added form frmTaskNew to create new tasks. Link to this form can be found on the Task Manger. To use first select that task type. If you select call customer or supplier you will be given the option to select one. Once selected the stored data from their respective tables will be pulled to and filled in for you, you can however change these details as required. Choose the date you want the task to start and the time it is to be done. Once complete click save task.

Form frmCallsList rewritten to new task manger. New queries and forms created to manage new Task manger, qryTaskNow, qryTaskToday, qryTaskToday\_subform, qryTaskUpdateSup, qryTaskUpdateCust, qryTaskComplete, qryTaskReport.

To use the Task Manger, it can be selected from the Price management system, or you will be prompted every 15 minutes to enter the form if there are new tasks pending. Once a task is complete select form the dropdown menu the staff member who completed it, (if you did not select a staff member you cannot complete the take), and tick complete. Once you have ticked a takes as complete it will be removed from the Open Task tab and duplicated for with a date +7 days from the date of the task. If you do not want a task to be duplicated before ticking complete untick Active.

.

You can review the last 40 days of completed task from the Complete Task Tabs. You can also print a report rptlTaskManager showing all tasks for a date specified at the bottom of the form, if a was complete this will show as complete and by who.

Added extra function to Magicka button to update phone numbers on incomplete task to numbers stored from their respective tables.

Added Function SkypeStart(strContactValue As String). Pass a complete phone number and it will activate skype if installed and dial the number selected. This function has been added to Task Manager, order history page, and Order Create/Edit. Note that to work all telephone numbers must be complete with country code and area code, and include no spaces examples: +14155783314 not 0415 578 3314 or +441768352916 not 52916.

Added LocationID to tblWHLocation.

Added table tblTemperatureLog to store Temperature logs.

Added form frmTemperatureLog, to log Temperature with tblTemperatureLog subform to show last 14 days' activity.

To use the Temperature access from Task Manager, select location and complete from as required. Once you have entered all data clock Log Temperature, if there is any required data missing you will be prompted to complete any missing fields, before saving.

Report rptTempLogger has been added give three printable slips that can be used to document the temperatures as you walk about the warehouse. This can then be brought back to the office and input.

Further reporting for the Temperature logger will be aged in a later realise.

### v1.5.7i - 20/04/2016 13:32:16

Added Customer filter box to Fill Order Screen. Selecting a customer from the list then only shows unclosed orders from that customer. Click reset to return fill screen to standard showing all customer.

Changing a products availability vie qryProductNameSearch on the Order Edit/Create form and then resetting to make available in your current open order is not supported on Microsoft Windows XP running Access 2007, closing the form will move you back to the Order History form from there simply select the top order that should be the order you were working on and click Edit.

### v1.5.6i - 20/04/2016 13:06:19

Fixed data refresh on customer order history barcode scan, and added handling for null values.

Added Missing Price message to calculate button.

Fixed posting date change for picklist.

#### v1.5.5i - 15/04/2016 12:44:23

Restricted all fields on Product shipped and ordered by who forms and added OrderID.

Restricted UOM in cost price, and disabled fully UOM, Origin, outer scale, and category.

Added Barcode search to customer order history, scan barcode or type the orderID and the correct customer and order will be selected and displayed. To clear and display all records as normal click reset or double click in search box, or close and reload form.

Fixed layout on customer Edit form.

#### **XXStockForOrders**

## v1.5.4i - 13/04/2016 15:17:16

Fixed require issue in LIVE View Pricing.

Set Sort order on LIVE View Pricing form.

Set Sort order on Product Edit/Create form.

Set Sort order on Product Cost form.

Evaluated Price import from purchase order. Found already encoded to used UOM from product table, this suggests the old manual entry's where entered incorrectly. Extended function of qryProdOuter2CostOuter to reset UOM on compile. Added qryProdUOM2CostUOM to sync all UOM to match product data. Created database function SyncPriceData() to handle changed in future. Please note that duplicate enters will still occur if the dates are the same these can be identified by still showing 0 as in the outer scale, a message will be displayed when this occurs.

### v1.5.3i - 12/04/2016 11:40:53

Set Old RouteID with default value to allow creation of new customers, will remove in later update.

Extended date format on picklist to include week day name.

Removed Over Tab on Edit Customer Details.

Set new Routes for customers as required and defaulted to Unspecified 16.

Removed Sage TaxCode as required field, and set default value to 0.

Corrected call time name on edit customer.

Added Picking Note Field to tblCustomer, added corresponding field to Edit Customer form.

Rearranged and tidied up Pick list, now showing Picking note field.

Added Sunday Y/N Field to tblCustomer table, and repurposed old delivery days to work as selectable Call Log days.

Updated Call log system to work with Y/N for days to call, and created corresponding options on customer edit form.

Created qryProdOuter2CostOuter to Sync all Outer Scales from Products to Outer Scale in Cost.

Created qryOldCostFalse to set availability of prices to false for prices that are have a new price with a newer date.

Added originID to products with corisponding options in edit product form.

Added originID sync to qryProdOuter2CostOuter.

Implemented qryProdOuter2CostOuter and qryOldCostFalse on Magic button, Cost Form, Product form and when accepting purchase order.

Restricted Outer Scale and OrigenID on Cost Form, when selected a message will display explaining the restriction and allowing you to jump to the product page to create or Edit the product. Once a product is Created/Edited and a price new cost is input, the sync button must be pressed as the cost price deflate Outer Scale is 0 and country of origin is N/A. In addition, while the Outer Scale is 0 the price will not calculate.

Added Form frmLIVE\_View\_Pricing and query to edit product percentages, FIXED pricing is ignored on this form. Select the price group you want to view LIVE Prices Output, scroll or search for a product you want and edit the percentage for that product, and see that product expected output price. Please Note that this percentage change effects all Price groups, and not just the group selected. If you see a product line in more than once it could be that you need to Sync the outer scales and turn off the outdated pricing, to do this automatically simply click the button the Sync Scale. A Link to this form can be found on the Price management panel.

Added qryProductNameSearch and search box to Order Edit/Create form typing in the box will search all products Like or containing the text string in the name you input. If you change a product to available, click reset to make it available to order.

Changed wording on call log from Push Item to Upselling.

### v1.5.2i - 03/03/2016 13:46:12

Added PriceGroupID to JJSageLessThanCost.

Enabled JJSageLessThanCost auto refresh with form.

#### v1.5.1i - 03/03/2016 13:18:04

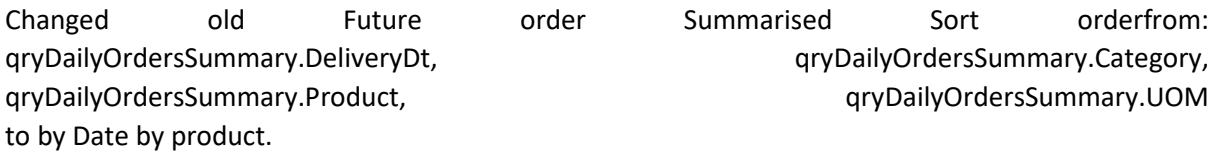

Added Query JJSageLessThanCost for SAGE import prep to show app ordered products with a logged sell price less than logged cost.

Added form JJSageLessThanCost\_subform to JJOutOdP to display JJSageLessThanCost, only sell price and ship mote are available.

Suspended Compact and repair on close.

Reinstated Compact and repair on close. QNAP User per user folder requires.

Added Field StackID to tblOrderDetails to sort in entry order orders on the Enter/Update Order From.

Added Graph to Product Shipped To Who form, select the product from the top a usual and enter that date range you want to see graphed then choose to group by day, by week, or by month. The graph then shows the sum of how many of that product shipped.

SAGE Export changed to not included TotalWithOutVAT <>0 and customer ID Not Between 550 And 551 to remove shop and market.

Enabled Top 11 portals on New/Edit customer order screen to allow scrolling beyond 11.

Fixed reminder phone number on New/Edit customer order form.

Added page number to pick lists.

Changed Sort Order on bulk invoices on statement form to show in delivery date order rather than OrderID.

Added Company name to purchased order form.

### v1.5.0i - 10/02/2016 16:05:01

Fixed Bulk Purchase Order stalling if note field is Null, and adjusted printed reported note pickup from Null to blank.

Added function OrderCheck() to check that bulk orders contain no null entries in the supplier field where the order quantity is greater than zero.

Added function UpdatePending() to add stock ordered on the bulk order system to pending levels for a product.

Set Print button on New/Edit purchase order form and Print order button on fill purchase order form to new purchase bulk purchase order print out VVPORDERZZpOrderCurrentSAVErep.

Removed load warning message from Bulk purchase order form.

### v1.4.9i - 08/02/2016 15:40:05

Added qryCloseOldOrders and tied it to 'Magik Button' to close all customer's orders older than 3 complete months.

Expended top 11 to Top 42 frmOrderEntry Portals

Removed testing trigger for converter on frmOrderEntry.

Removed sort form frmOrderEntry on sub form sbfOrderEntry, to restore enter 'Lookup\_Product.Product DESC' on to 'Order By'.

Added customer phone number to frmOrderEntry for if you think a customer has forgotten something they order often to call them back to check.

Fixed page margins on multiple Route planner reports.

Added Note field to tblTempOrder, this allows you to add a note to each product line as required. This is transferred to the appropriate product line when a purchase order is created. To enter a note scroll or tab along to the right on the Product on order portal. The purchase orders generated by this also show the note after the product name if a note exists.

Redesigned Short order report to integrate with new route system. And added date selection to Fill Order Form for the short order report, this defaults to today's date.

Updated Both rptInvoice and rptInvoiceReprint to integrate with new route system.

## v1.4.8i - 05/02/2016 14:12:17

Added Pounds to Kilograms converter to New Customer Order form frmOrderEntry. To use, enter the weight in Pounds (lbs) then Tab out or press enter or click elsewhere on another tool on the form and the weight in Kilograms (KG) will be shown below. When active (ticked) the round button rounds the Kilogram value up to the next 0.5Kg increment, for example 1.75Kg will round to 2Kg, 2.000001 Kg will round to 2.5Kg and so on, by default this is on.

Added additional portals to create New Customer Order form frmOrderEntry to show top 11s over the last 31 days not including today, giving a 30 overlook. qryOrderSum30Days02SumVolume\_subform shows the current customers top 11 products by the volume they have purchased of each product over the last 30 days. qryOrderSum30Days02SumFrequency\_subform shows the current customers top 11 products by the frequency that they have purchased those product across their orders over the last 30 days.

Fixed bug in Call Warning System that produced a compiler error when the queried record set was empty.

Added get workstation user to Switchboard.

### v1.4.7i - 13/01/2016 15:38:31

Changed Outer pointer on Bulk Future Order to main product table and made editable.

Picklist will no longer display 'Bunch' on bananas and grapes.

Changed caption on Customer Invoice to say Customer Invoice.

### v1.4.6i - 24/12/2015 12:27:44

Fixed Sort Order on Bulk Future Order.

Modified layout on VVPORDERZZpOrderCurrentSAVErep for Bulk purchase order print out.

Added recalculate price button to frmJJCorrectOrderCust, however further testing is required,

## v1.4.5i - 21/12/2015 15:28:54

Changed Warning message on JJCorrectOrderCust\_subform for on Change to After Update.

Added field to SAGE Export JJSAGEExport query to show individual customer name as note if they are part of a larger client pool.

Added order note to be displayed alongside delivery time and standing delivery note on Drivers Log.

Recused size of detail area on staff envelope to attempt to fix DL vs D10 printing glitch.

Added table tblTempOrder for holding data for Bulk Purchase Order.

Created completely new future order system form frmVVORDERporder this form contains three portals. VVORDERFlag\_subform shows an entry for all active product. A tick shows that there is a customer order for this product and they are staked at the top of the list. The current stock levels are shown here and are editable (This will be passed back to the core stock figure later). When clicking on a product in this portal, that individual products future customer order quantities are displayed to the top right in the VVPORDERqryDailyOrdersSummaryUOM\_subform in a similar style

to the past Future Order Summarised form. In addition, just as the with the as with the last update to Future Order Summarised clicking between the dates of the ordered items will display what customer as placed that order in the portal in the lower right VVPORDERqryFutureOrderHilights\_subform.

To create a Bulk Purchase Order Start by clicking the Start Order button this will clear all existing data in the temp order table and import all current further (NOW()+1) orders in to the temp table. You now have the opportunity to amend the current stock levels that you hold in the stock column. For the products that you wish to order simply complete the available fields. In order the maintain speed in your workflow and keep your hand over the number pad and the tab key enter the supplier you have chosen to make your purchase from by their SupplierID number, frequent SupplierID numbers are shown to the right, if you are unsure click the drop down menu and scroll until you have found the supplier you are looking for. Next enter the quantity you wish to order and, the Unit of Measure (defaults to Outer) and the Outer Cost if known. You can enter different products from different supplier this list does not have to be one supplier at a time this allows you be gather all the products from all suppliers to for fill all your orders in one Bulk. Now that you have all your items selected for purchase click the Create Order and Clear button this will create a separate purchase order for each supplier chosen and create a details entry for each product tagged to that supplier's order. As each is automatically generated it will print a summary VVPORDERZZpOrderCurrentSAVErep of that can be used to check in stock. Once this possess is complete in order to prevent duplicating orders tblTempOrder is purged. If at any point you wish to start your order over click the Start Order button this will clear all existing data in the temp order table and import all current further (NOW()+1) orders in to the temp table.

As you are entering your order at the extrema right you can view your total spend in the VVPORDERTotalSpend\_subform portal for each supplier that you have chosen. Please note that there is a delay on this portal and it will refresh every 10 seconds (disabled please use temporary refresh button).

Added warning message to Bulk order form, warning to only use STESERV due to lag issues for this form from.

Added functions "AddPOrderHeader(SupplyerID As Integer)" "AddPOrderDetails(intOrder As Integer, SupID As Integer)" and "Function AddPOrderDetailsALL(OrderID As Integer, ProductID As Integer, UOMID As Integer, PQty As Double, Cost As Currency)" to automatically create purchase orders based on what you have entered in the bulk order form.

## v1.4.4i - 14/12/2015 11:44:31

Fixed sort order code on Fill Order form to match pick list missing form V1.4.3i.

Added Notes and Shipped Notes fields to both Products shipped and ordered to who forms.

### v1.4.3i - 11/12/2015 14:47:43

Original SAGE Preparation suspended. Replaced by new version on same form JJOutOfP. Enter the date range you want to check and click Refresh. This form contains three sub forms that will highlight three sets of data that need to be checked before running the SAGE import. JJOutOfP subform reused form the original to show orders that are showing delivery dates that are not in the

range but have ordered dates in the range, only the dates can be edited in this section of the SAGE Prep. JJSAGEqryInvoiceZERO subform that displays any order that contains a Zero or Blank value in ordered and shipped quantities, Unit of Measures, products, and prices, these values can be edited on this form. JJSAGEqryInvoiceUOM\_subform displays any mismatches between the ordered and shipped Unit of measures, if they do not match as it ordered was in KG and shipped was in Outer, this will be displayed here and can be edited. However please be aware with all of these change especially on the Unit of measure corrections you will have to change here, or recalculate the prices as there will be a significant difference between the nit and Outer prices. Once you are happy that all the data is correct you can export the data need for your SAGE import by clicking the Save to Excel button (JJSAGEExport query), this will open a dialog box that where you navigate to the location you want to save the PDF, only choose the location to save the file this is not a space to enter the file name as this is done automatically.

Repurpsed tblCustomers field AccountRef to be uses as Payee field on SAGE import.

Added qryFutureOrderHilights and qryFutureOrderHilights\_subform for future order summery form. When highlighting a product row in the orders summery, the customers that have orders for that product for that date will be shown on the right panel, this data cannot be modified. His has also been incorporated into the Future Order Late Order as qryFutureOrderHilightsLate and qryFutureOrderHilightsLate\_subform.

Added forms frmJJCorrectOrderCust, JJCorrectOrderCust, JJCorrectOrderCust subform as part of SAGE section, from this menu you will be able to move an order to a different customers, this is useful if you have mistakenly places an order on the wrong customer account. Please note that any order will, once changed, have to have its prices recalculated. Frame work for price calculation button installed. Added wanting message for changing customer to let people know that they must now go back and recalculate the order.

## v1.4.2i - 04/12/2015 12:14:30

Added Fuel instructions to end of Drivers Log.

Fixed alignment on Drives Logs.

Increased size of the email display space on single and multi-invoice reports.

Added query RRRRroutePlan\_DateEDITOR as a duplicate of RRRRroutePlan Date, to work with route editor for selected delivery date. However for the editor to function order value has had to be removed.

Form frmRouteEditor added to allow route editing for date selected. Entered the date and click restack, then you can changed the assigned route for that order and the stack order that they will be delivered in. This should be used to eliminate orders being assigned to 'unspecified' routes.

Changed WWhoeREQProductOrdes form the search on delivery date in place of order date.

Added query qryQUICKPRINTInvoiceSummary to search invoices for to print.

Added forms frmQUICKPTINTiInv and qryQUICKPRINTInvoiceSummary\_subform placed links to form on Customer Statement form. From this form simply click on the invoice you require and then choose to Preview Invoice that will display the invoice selected or click Save to PDF. Clicking Save to PDF will open a dialog box that where you navigate to the location you want to save the PDF, only

choose the location to save the file this is not a space to enter the file name as this is done automatically. Once you choose the save location the file name will be generated in the following format "Customer name - Delivery Date(YYYY-MM-DD) - Invoice Number. pdf" for example an exported file name could look like "Transparent-Aluminium - 2015-03-13 - 314159.pdf". To aid in finding the invoice you need, you can search my typing the number into the scan space or by scanning the barcode, and you can reset this by clicking the refresh button. You can also search by customer by selecting there name from the dropdown menu. Please not that after using the customer name selector that order ID number search may not respond, if this occurs simply close the form and reload it.

Added Edit Order button for Purchase orders on the fill Purchase order form.

Changed default column order on new/edit purchase order.

Updated Fill purchase order item shipped tick to behave in the same manner of the customer fill order screen. Now when ticking it will complete the shipped Quantity/UOM/product unless you have entered the value manually then it will only update the fields you have not entered. In addition, the field order had been updated to match the customer fill order form.

Added forms frmSupOver, frmSupOverHeader\_subform, frmSupOverDetail\_subform for purchase order system these add functionality similar to the order history on the customer order side. Now then creating an order you need to navigate to this screen choose your supplier first then click new order.

New Order button removed from Fill Purchase Order screen.

New Order button removed from Purchase Order Switchboard.

Removed header form New/Edit Purchase order form.

Purchase Enter Orders Entry / Order History

### v1.4.1i - 13/11/2015 13:31:57

Added table's tblPriceComp to store prices form supplier for comparison and tblPriceCompCROSS to temporarily hold the most recent prises generated.

Added Query's tblPriceCompCROSS Crosstab, tblPriceCompCROSSadd, and, tblPriceCompCROSSclear for price comparison.

Added form frmPriceCompENT to enter and review cost comparison, and added to menu. This form contains two panels; both can be used for input. When launched the left panel will display the last two cost prises from each supplier for each item you can make new entries at the bottom of this panel once you have completed entry click the import button the refresh the display do not worry if the right panel is blank. The Right panel is used for importing from excel or other sources by way of Copy and Paste. When using this method, the supply name and the product name must match the names in the database exactly. If a name dose not match you will receive an error message and that item will be missed from the import. Once complete remember to click the Import button to refresh the left panel with the new prices. Click the price comparison button to display a table showing the Price comparison. The second column shows what is the cheapest price offered for a product, simply trace along to find what supplier offered this price. If you wish to view this data in excel with conditional formatting, select all the data and Copy and Paste it in to the Excel document called 'Cost

Price Comparison.xlsx'. Select cell A1, right click and select 'Special Paste' and then select 'Text' and click ok this will highlight the cheapest option for each product in Green.

Added field GeneralNotes to tblCustomer this field is there to hold general information that might be useful when dealing with a customer these could range to names of family, birthdays, to interested in Movies, Sports, Cars etc.

Added GeneralNotes to customer form and suspended old route options.

Housekeeping on menu system, consolidated menu pages and marked \*\*\* for items requiring review. Removed link to stock control panel and from stock management menu. All links from this panel are now in menu system. The only Item missing is the stock less then level entered this will be reintegrated into a future realise.

Included editable product List Name on Product Cost.

Added form frmPriceGroupCust and query qryPriceGroupCust to allow quickly over view of how is in what price group and change if needed, search box added to search for customers. Link to this added on Customer group form, and Price Management.

Renamed Price List Management to Price Management.

Added Time and Delivery Note to Run List showing customer sanding delivery request.

Added Time and Delivery Note to notes and comments on drivers log showing customer sanding delivery request.

Added final note to drivers log footer telling people to call HQ, and there is space to note any instructions for the home journey.

Added query qryCALLCustomer to see who in the 20 minuet period of now() needs a sales call.

Added form frmCallsList to view current customer in need of a sales call, this also refreshed on get focus.

Added call to The Cortex to run in background.

Added form WarningfrmCALLS to check every 15 minutes (900000 ticks) if a sales call is needed and if a time comes up notifies the user giving them the option to go to frmCallsList or dismiss the message. Dismissing the message may result in not seeing that customer next time the check is called. If you are in the process of another operation you can still select to view the call request note who it is for and comeback once you have finished your other task, but remember that this list is refreshed every time frmCallsList gets Focus.

Added code to Switchboard to start WarningfrmCALLS from at launch.

Added from frmCustomerOVER and made frmCustomer a subform of this with a combo box to select customers, with a button to move to Add Customers. Moved report buttons to frmCustomerOVER.

Added links to Price Management form for sales Calls, Price Comparison, and updated customer link to new form.

Added Link form Future Order to Price Comparison form.

Added report RRRRroutePlanRUNLISTAll to show all a full Potential Run List including details for any order placed for that date selected. There is also space to use as a call sheet and tick as you go to make sure that no customer misses there order.

Added Query qryNewPush to up update the Push Item message.

Added input to frmCallsList to enter and update push message.

Added Query tblStaffClock\_EMPtimeSHEETallPAYROLL and report rptStaffTimesheetallPAYROLL for summery of payroll hours and shifts for that week. Control added to frmStaffPayroll.

Fixed Now Vs Date on Clock in and out Time and Date Pass.

Restricted ID field on New Purchase order.

Modified Fill Purchase order to only show last 60 days.

Fixed Glitch by overlay on customer Quotes where once you select a customer the right quotes where displayed but the name changed to the top alphabetical customer from that group. You can now only choose a customer by first clicking on the Combo Box Arrow.

Added query WWLastTimeProdOrderSup to show who you got a product from last.

Warning: DO NOT close Database while The Cortex is running. Leaving The Cortex active then closing the database will result in a Clocking/Keep Alive signal overload locking access in an un-closable loop. If this occurs you will have to force shutdown by holding Ctrl + Alt + Del and preforming an End Task on Microsoft Access. This glitch will be fixed in a future update.

Added field OrderDate to tblPURCHICEOrderDetails to hold dates for last time WWLastTimeProdOrderSup max date query.

Added form WWLastTimeProdOrderSup to show results of query WWLastTimeProdOrderSup. Includes search box for searching product name.

Added query WWOrderDeliveryDateSync to sync OrderDate in tblPURCHICEOrderDetails with OrderDt in tblPURCHICEOrderHeader, and attached this to from load WWLastTimeProdOrderSup.

Added call to WWOrderDeliveryDateSync on Magic Button

Added Stock Figure Calculator to VVStockRoccection form to calculate allow you to calculate what figure needs to be entered from your stock check. Enter the Outer size of the product you need the stock figure for then then enter how many outers you have then how many loose (Each or Kg) and the figure you need to enter as stock will be shown below.

Added fields CorrOuter and CorrUnit to tblProducts to temperedly hold figures to stock correction.

Added query VVSTOCKCorrectionPass to pass new stock figure over to Primary Stock.

Added query VVSTOCKCorrectionClear to clear all temp stock corrections figures.

Changed VVStockRoccection form adding Count Outer and Count Unit for entering figures where needed from your daily stock check. All but these two field are restricted allowing for quick tabbing. Field added New Stock Level this will show you the resulting stock figure calculated from the Outer size assigned to that product and the Outer and Units that you enter. That will be passed to the master stock level, then he Update stock button is pressed. Clicking the update stock button will

change only the stock levels for items that you have typed amendment to. Please remember that if you are entering a new stock level to change to include both Outer and Units where applicable as when the update is clicked the New Stock Figure is over rights any date in the Master stock field. Please remember that placing zeros in both boxes will update the master stock to Zero, use this to correct an item that is showing a stock figure but you have none.

Added form WWLastTimeProdOrderSup this forms shows who the last supplier we ordered each product from was. The form includes a search box to narrow down list by product. If the same product was last ordered twice, by way of multiple entry lines both will be displayed.

### v1.4.0i - 03/11/2015 14:34:36

Updated Divers Logs, Outer Pick for Route & Summary, All Picked Stock, Bead Prep and CAT to deliver updated with new individual route selection.

Added new Route selector to maintain customer.

Added mark-up for unit and outer to maintain product cost form, when edited this will change the master product.

Removed input mask method and installed VD character limit function to Price list management Print message, the limit is 47.

Moved warning system in to setup and rebuilt setup form.

Suspended all 'All Customer' reports on route planer form.

Date filter on product shipped to who and ordered by who, and updated Tab Order.

Fixed distribution, primary Price list, Catalogue, Catalogue £, Promo, Promo £, tied to setup system.

Corrected Spelling on Price list management screen.

Router Stack manager added to Route Planner.

Reports added for Run List and Load Plan to Route planer.

Two column price list and catalogue added.

Stock Correction form added, with switchboard option.

Added sound notification and set focus to Cortex form when a new Wave is transmitted, this requires the Cortex to have been opened.

XXStockForOrder Stock to order added to help with placing purchase orders, selecting the date will show the total going out for that day on each product, this is then this is calculated against the current stock showing the reminder of what is needed to for fill the orders. Additionally a rounded up figure is shown to indicate the full outers required for purchase order minus stock figures are reset to zero, this can be filtered by selecting the tick box to show only the products that require ordering.

Added tables, tblSkills, tblStaff, tblStaffClock, tblStaffDuty, tblStaffSkills, with relationships and lookup values.

Added forms frmEmployeeDetails, tblStaff subform for entering staff details.

Added forms tblSkills, tblSkills\_subform for maintaining employee skills.

Added forms tblStaffDuty, tblStaffDuty\_subform for maintaining Shift duties.

Added skills Max date to frmEmployeeDetails.

Added form frmStaffClockingInOut for clocking in and out of shifts. Select your employee name by last name and verify this is your correct in the space below displaying your full name and employees number. Then enter your password. If this is correct the next options will be displayed. If you are starting a new shift the options to complete the start of shift will be displayed and then saved if you have an active shift then details of this will be displayed and the options to close your shift and clock out.

Report added rptStaffOnShift shows everyone on an active shift, his can should be printed every 2 hours and can be used as an emergency register it also displayed with emergency contact details for each employee with and active shift.

Form added frmStaffWhoWasIn select date and all staff with shifts clocked in on those dates will be displayed.

Form frmStaffPassword added so staff can change their password. Select your employee name by last name and verify this is your correct in the space below displaying your full name and employee's number, then enter your current password, then your new password twice for confirmation.

Report added rptStaffENV for pay enveloped or other letters.

Added expired skills and near expired skills (28 days) chart to tblSkills forms, and added printable report qurStaffSkillMAXDATEExp.

Added report rptStaffAllDetPlusSkill Staff Cards showing all staff details and assigned skills.

Form added frmStaffPayroll to show total, hours and cost by employee and by duty. Enter the week ending date and those 7 days staff clocks are analysed and summed.

Added form frmStaffTimeSheets and report rptStaffTimesheets to print individual time sheets to be signed at the end of the week.

Added report rptStaffTimesheets to print all time sheet for selected week.

Form added frmStaffPayrollAny to show total, hours and cost by employee and by duty. Enter start and end dates to mark the period that you want to examine and staff clocks are analysed and summed.

Staff menus integrated with switchboard.

Moved Cortex to Staff menus.

Changed frmStaffPayrollAny to calculate Salary by counting number of Fridays in date range.

Added fields CallTime, DeliveryTime, DeliveryNote to tblCustomer table.

#### V1.3.9i - 19/10/2015 11:35:55

Setup panel and table to hold data tblSetup link from about/version history.

Single and multi-invoice, Pick List & Statements tied to setup system. Maintain customers tab order changed, and message when selecting customer name.

Added Stack order for each day in tblCustomers.

Added force shutdown on maintenance panel.

Three tables added laying infrastructure for payment acceptance system (work on this addition has been suspended) tblPaymentDetails tblPaymentHeader tblPaymentMethod.

### v1.3.8i - 14/10/2015 11:46:21

Then entering a credit if you enter a positive number it will flip it to a negative.

### v1.3.7i - 06/10/2015 10:34:30

Quote menu moved to reports.

In database chat The Cortex added limited to 80 characters per line, and will only display last 18 lines from past 2 days, Table, Query, form added.

Code modal added with character limit global functions.

#### v1.3.6i - 02/10/2015 16:41:49

Quote by product, selecting a product will list all the Selling prices for all customers, this can be dynamically filtered by customer name.

Quote by customer, selecting a customer will list all the Selling prices for all product, this can be dynamically filtered by product name and category.

Menu options added appropriately for Quotes.

Ordered Product to Who, similar to the Product shipped to who however this works from the product original ordered not the shipped product, this can be useful in tracking customer requests.

New table added for sending warning messages to all connected users.

Warning message displayed on trigger.

#### v1.3.5i - 01/10/2015 10:00:00

Pick List Product Notes font increased and Bold.

Added field WHLocation to Order Details table for fill order sort.

Fill Order sort order now matches pick list warehouse location, this is established by printing a picklist, if no picklist is printed or if the picklist is not regenerated after an addition is made it will default to alphabetical on product name.

Hidden PREP sum report as breakdown report is better suited to prep and adjusted Tab order.

Added date field to Version history.

Display date in realise notes.

Route/Price Group/Bill Frequency alphabetised on maintain customer form.

Framework installed for route by day in customer table.

Added static message to switchboard warning about incorrect version.

#### v1.3.4i - 30/09/2015 14:00:00

Added report for PREP totals with breakdown for order.

Added "Bunch" to display on Pick List ONLY IF Product is 13 20 and 132 and UOMID is each, this will convert to show bunch.

Optimised version checker.

#### v1.3.3i

Future Order Late Order duplicate entry fixed, future orders from orders placed after primary order based on last order ID.

Fixed tab order on order creation. Orders for purchase additional reports for allow category selection.

All Picked Stock for Route report added to Route planner.

#### v1.3.2i

Fixed Tab Jump to blank order on order creation.

Two additional reports for Route planner, All potential Customers for all Routes on day selected, All Costumers with orders selected for route and date.

Added purchase order reports Orders for Purchase for Bread and PREP one summary to place Purchase order, one summery for delivery.

Initial framework for Price Quote.

#### v1.3.1i

Fixed Drivers log only showing picked orders, unpicked orders show no value.

Added outer per route pick list with breakdown order estimates from outer size in product table not cost price table.

Added outer per route pick list summary.

#### v1.3.0i

Pricing logic changed to calculate out then subtract discount.

Price list logic updated to match pricing logic.

Front end Version validation check. Fill order cell restrictions.

Version history now displayed on about menu.

Current and last Price Comparison.

Removed refinement on pick list UOM highlight.

Frame work for route planner installed.

Route planner panel.

Auto driver's logs.

#### v1.2.9i

Fixed Calc button on fill order. Added missing price check MGS to new order.

Set 'No Price' on invoice only to £0.00 now will show negative numbers.

#### v1.2.8i

Added stock location to Pick lists. New tables for location added relations.

#### v1.2.7i

Added missing price and picked tick MSG check to fill order, with striate to print on invoice. Code duplicated to print invoice.

#### v1.2.6i

Fixed barcode missing Space Ahat error in printed barcodes.

#### v1.2.5i

Fixed Lag/Timeout on barcode scan.

#### v1.2.4i

Integrated barcode scanner on search on fill orders (customer and purchase)

v1.2.3i

- v1.2.2i
- v1.2.0i
- v1.1.9i
- v1.1.8i
- v1.1.6i
- v1.1.4i
- v1.1.2i
- v1.1.0i
- v1.0.8i
- v1.0.6i
- v1.0.4i
- v1.0.2i
- v1.0.1i
- v1.0.0i
- v0.3.8b
- v0.3.6b
- v0.3.4b
- v0.3.3b
- v0.3.2b
- v0.3.0b

v0.2.8b

v0.2.6b

v0.2.2b